# How to Read

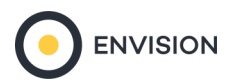

### Append Variables — Customers — USA

Provides the ability to append up to 250 variables to imported customer files.

Appends the block group (BG) proportion, average, or median to every customer record. The tool adds selected variables to your existing customer file, and variables can be used to build filters for reports and maps.

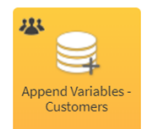

Go to the Results page or to My Data > Customers to view the customer file main page. This page contains Properties, GeoStats and Data Fields sections.  $\odot$ ô Type  $\hat{Q}$  Name Ø LocalCustomers LocalCustomers Properties **Dataset Name** LocalCustomers Data Fields **Record Count** Has asthma (12+) **Total Daytime Population at Home** 2020 Average Household Income (Current Year \$) 2020 Average Age of Maintainer **Total Daytime Population at Work Attraction For Crowds** View the appended variables in the Data Fields

section of the customer file main page. Clicking any of the appended variables will launch the variable properties, Metadata and Descriptive Statistics.

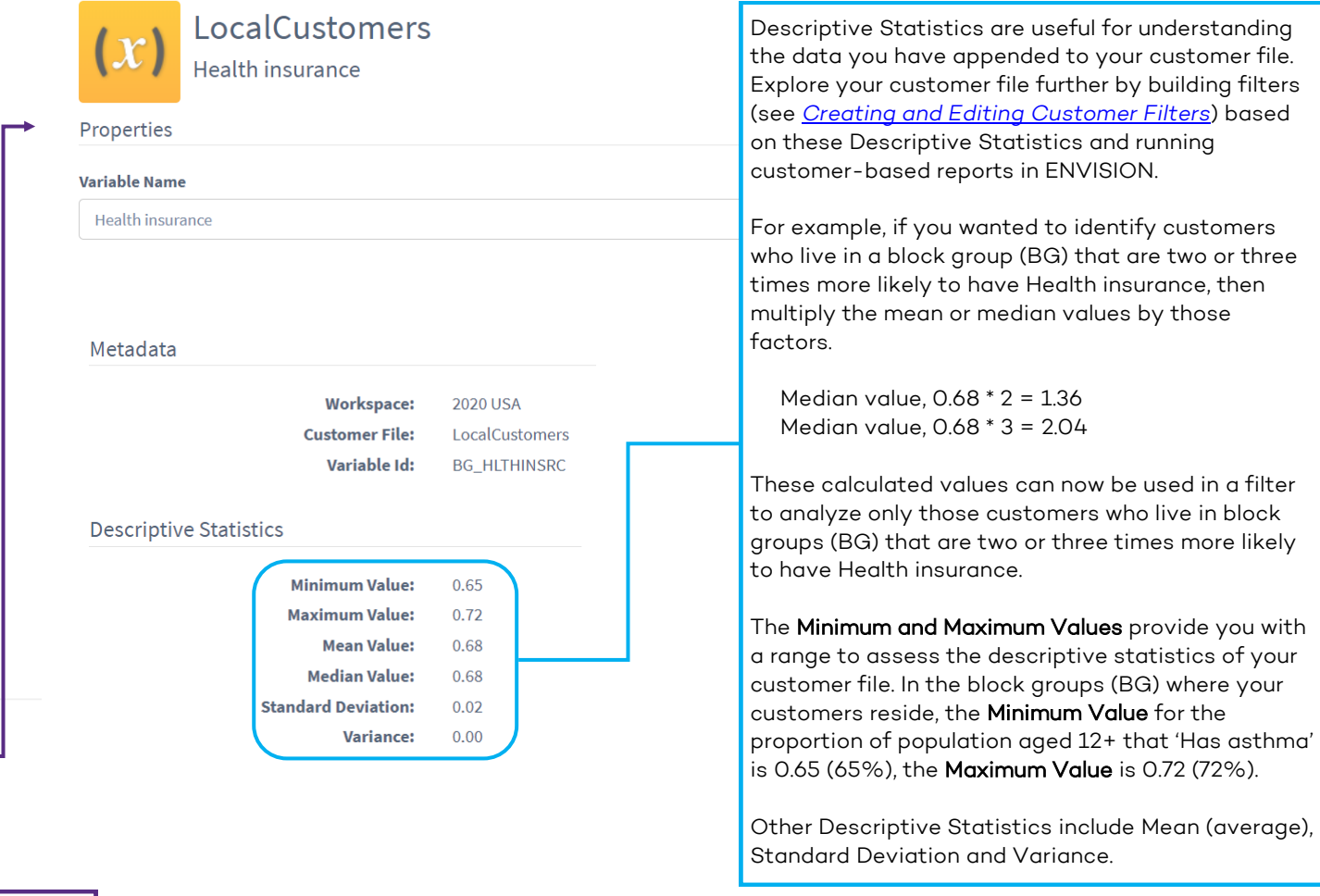

# How to Read

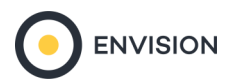

### Append Variables — Customers (Download) — USA

The downloaded file includes the imported customers records and any new appended variables along with the geography and segment assignment if selected. Remember, the customer file has now been updated in ENVISION to include the additional variables.

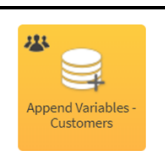

Click Download to launch the following pop-up. Further append geography levels, segmentation system and additional fields to your file if required. This is optional.

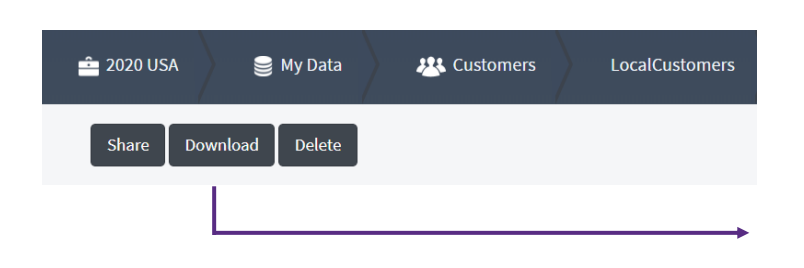

The variables that have been appended to the customer file contain a prefix in front of the variable name. The prefix corresponds to the block group (BG) for which the appended variable data is associated.

#### Geography levels to append:

 $\Box$  ST  $\Box$  PLACE  $\Box$  DMA  $\Box$  ZIP  $\Box$  CBSA  $\Box$  CSA  $\blacksquare$  BG  $\Box$  TR  $\Box$  MCD  $\Box$  CY

#### Segmentation to append:

Claritas PRIZM<sup>®</sup> Premier

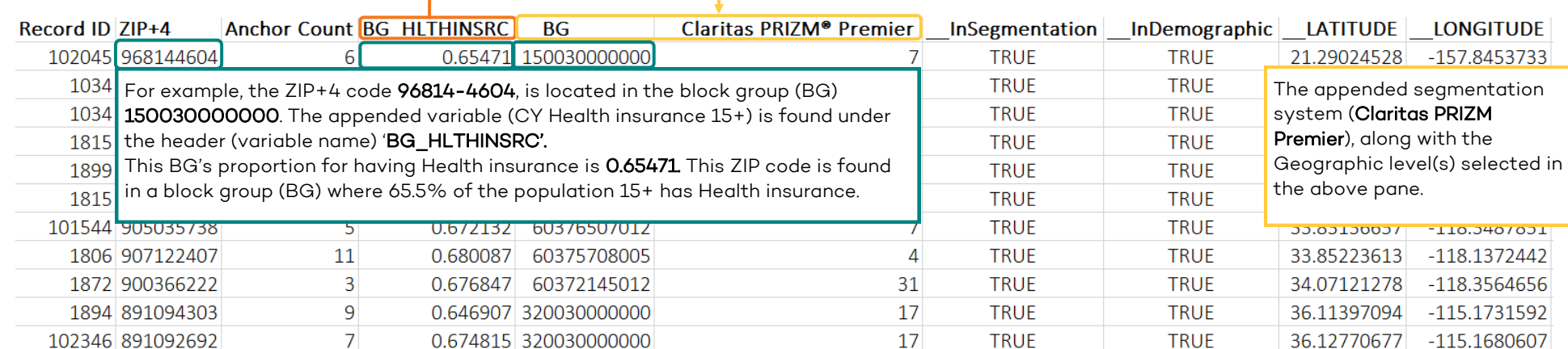

Download

Cancel